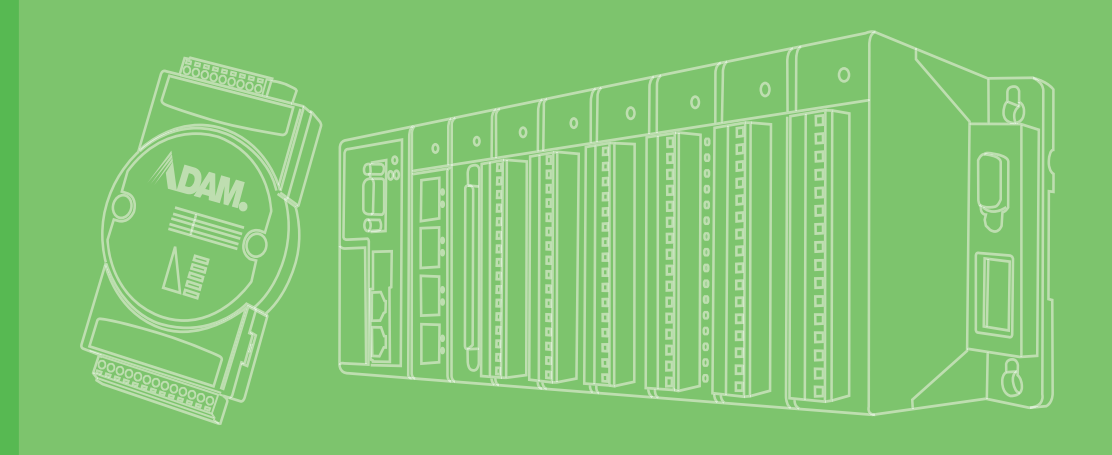

# **User Manual**

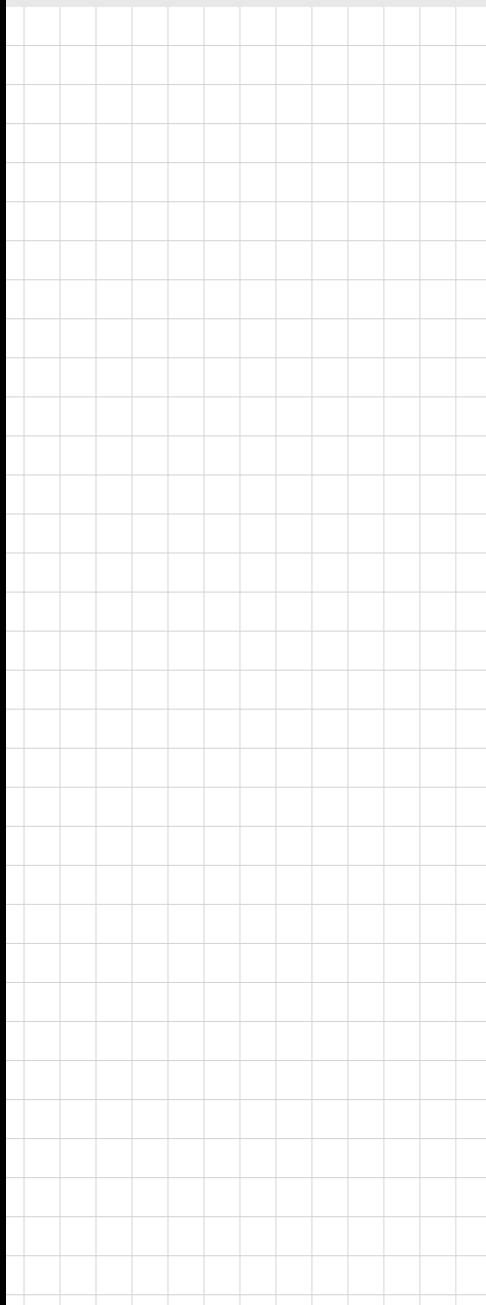

# **ADAM-5630 Series**

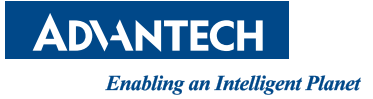

# **Copyright**

The documentation and the software included with this product are copyrighted 2018 by Advantech Co., Ltd. All rights are reserved. Advantech Co., Ltd. reserves the right to make improvements in the products described in this manual at any time without notice. No part of this manual may be reproduced, copied, translated or transmitted in any form or by any means without the prior written permission of Advantech Co., Ltd. Information provided in this manual is intended to be accurate and reliable. However, Advantech Co., Ltd. assumes no responsibility for its use, nor for any infringements of the rights of third parties, which may result from its use.

#### **Acknowledgements**

Intel and Pentium are trademarks of Intel Corporation.

Microsoft Windows and MS-DOS are registered trademarks of Microsoft Corp. All other product names or trademarks are properties of their respective owners.

# **Product Warranty (2 years)**

Advantech warrants to you, the original purchaser, that each of its products will be free from defects in materials and workmanship for two years from the date of purchase.

This warranty does not apply to any products which have been repaired or altered by persons other than repair personnel authorized by Advantech, or which have been subject to misuse, abuse, accident or improper installation. Advantech assumes no liability under the terms of this warranty as a consequence of such events.

Because of Advantech's high quality-control standards and rigorous testing, most of our customers never need to use our repair service. If an Advantech product is defective, it will be repaired or replaced at no charge during the warranty period. For outof-warranty repairs, you will be billed according to the cost of replacement materials, service time and freight. Please consult your dealer for more details.

If you think you have a defective product, follow these steps:

- 1. Collect all the information about the problem encountered. (For example, CPU speed, Advantech products used, other hardware and software used, etc.) Note anything abnormal and list any onscreen messages you get when the problem occurs.
- 2. Call your dealer and describe the problem. Please have your manual, product, and any helpful information readily available.
- 3. If your product is diagnosed as defective, obtain an RMA (return merchandize authorization) number from your dealer. This allows us to process your return more quickly.
- 4. Carefully pack the defective product, a fully-completed Repair and Replacement Order Card and a photocopy proof of purchase date (such as your sales receipt) in a shippable container. A product returned without proof of the purchase date is not eligible for warranty service.
- 5. Write the RMA number visibly on the outside of the package and ship it prepaid to your dealer.

Part No. 2003563000 Edition 1 Printed in Taiwan September 2018

# **Declaration of Conformity**

#### **CE**

This product has passed the CE test for environmental specifications when shielded cables are used for external wiring. We recommend the use of shielded cables. This kind of cable is available from Advantech. Please contact your local supplier for ordering information.

#### **FCC Class A**

Note: This equipment has been tested and found to comply with the limits for a Class A digital device, pursuant to part 15 of the FCC Rules. These limits are designed to provide reasonable protection against harmful interference when the equipment is operated in a commercial environment. This equipment generates, uses, and can radiate radio frequency energy and, if not installed and used in accordance with the instruction manual, may cause harmful interference to radio communications. Operation of this equipment in a residential area is likely to cause harmful interference in which case the user will be required to correct the interference at his own expense.

### **Technical Support and Assistance**

- 1. Visit the Advantech web site at www.advantech.com/support where you can find the latest information about the product.
- 2. Contact your distributor, sales representative, or Advantech's customer service center for technical support if you need additional assistance. Please have the following information ready before you call:
	- Product name and serial number
	- Description of your peripheral attachments
	- Description of your software (operating system, version, application software, etc.)
	- A complete description of the problem
	- The exact wording of any error messages

#### **Warnings, Cautions and Notes**

*data. e.g.*

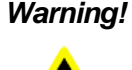

*Warning! Warnings indicate conditions, which if not observed, can cause personal injury!*

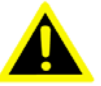

*Caution! Cautions are included to help you avoid damaging hardware or losing* 

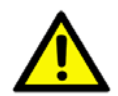

*There is a danger of a new battery exploding if it is incorrectly installed. Do not attempt to recharge, force open, or heat the battery. Replace the battery only with the same or equivalent type recommended by the manufacturer. Discard used batteries according to the manufacturer's instructions.*

*Note! Notes provide optional additional information.*

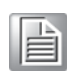

# **Packing List**

The accessory package of ADAM-5630 series contains the following items:

- (A) ADAM-5630 series
- (B) 1 x warranty card

# **Safety Instructions**

- 1. Read these safety instructions carefully.
- 2. Keep this User Manual for later reference.
- 3. Disconnect this equipment from any AC outlet before cleaning. Use a damp cloth. Do not use liquid or spray detergents for cleaning.
- 4. For plug-in equipment, the power outlet socket must be located near the equipment and must be easily accessible.
- 5. Keep this equipment away from humidity.
- 6. Put this equipment on a reliable surface during installation. Dropping it or letting it fall may cause damage.
- 7. The openings on the enclosure are for air convection. Protect the equipment from overheating. DO NOT COVER THE OPENINGS.
- 8. Make sure the voltage of the power source is correct before connecting the equipment to the power outlet.
- 9. Position the power cord so that people cannot step on it. Do not place anything over the power cord.
- 10. All cautions and warnings on the equipment should be noted.
- 11. If the equipment is not used for a long time, disconnect it from the power source to avoid damage by transient overvoltage.
- 12. Never pour any liquid into an opening. This may cause fire or electrical shock.
- 13. Never open the equipment. For safety reasons, the equipment should be opened only by qualified service personnel.
- 14. If one of the following situations arises, get the equipment checked by service personnel:
- $\blacksquare$  The power cord or plug is damaged.
- $\blacksquare$  Liquid has penetrated into the equipment.
- $\blacksquare$  The equipment has been exposed to moisture.
- $\blacksquare$  The equipment does not work well, or you cannot get it to work according to the user's manual.
- $\blacksquare$  The equipment has been dropped and damaged.
- $\blacksquare$  The equipment has obvious signs of breakage.
- 15. DO NOT LEAVE THIS EQUIPMENT IN AN ENVIRONMENT WHERE THE STORAGE TEMPERATURE MAY GO BELOW -25° C (-13° F) OR ABOVE 70° C (158° F). THIS COULD DAMAGE THE EQUIPMENT. THE EQUIPMENT SHOULD BE IN A CONTROLLED ENVIRONMENT.
- 16. CAUTION: DANGER OF EXPLOSION IF BATTERY IS INCORRECTLY REPLACED. REPLACE ONLY WITH THE SAME OR EQUIVALENT TYPE RECOMMENDED BY THE MANUFACTURER, DISCARD USED BATTERIES ACCORDING TO THE MANUFACTURER'S INSTRUCTIONS.
- 17. Due to the sensitive nature of the equipment it must be stored in a restricted access location, only accessible by qualified engineers.
- 18. When installing this equipment, ensure that the Earth cable is securely attached using a 3.5 mm screw.
- 19. The equipment does not include a power cord and plug. The sound pressure level at the operator's position according to IEC 704-1:1982 is no more than 70 dB (A).

DISCLAIMER: This set of instructions is given according to IEC 704-1. Advantech disclaims all responsibility for the accuracy of any statements contained herein.

# **Safety Precaution - Static Electricity**

Follow these simple precautions to protect yourself from harm and the products from damage.

- To avoid electrical shock, always disconnect the power from your PC chassis before you work on it. Don't touch any components on the CPU card or other cards while the PC is on.
- Disconnect power before making any configuration changes. The sudden rush of power as you connect a jumper or install a card may damage sensitive electronic components.

# **[Contents](#page-8-0)**

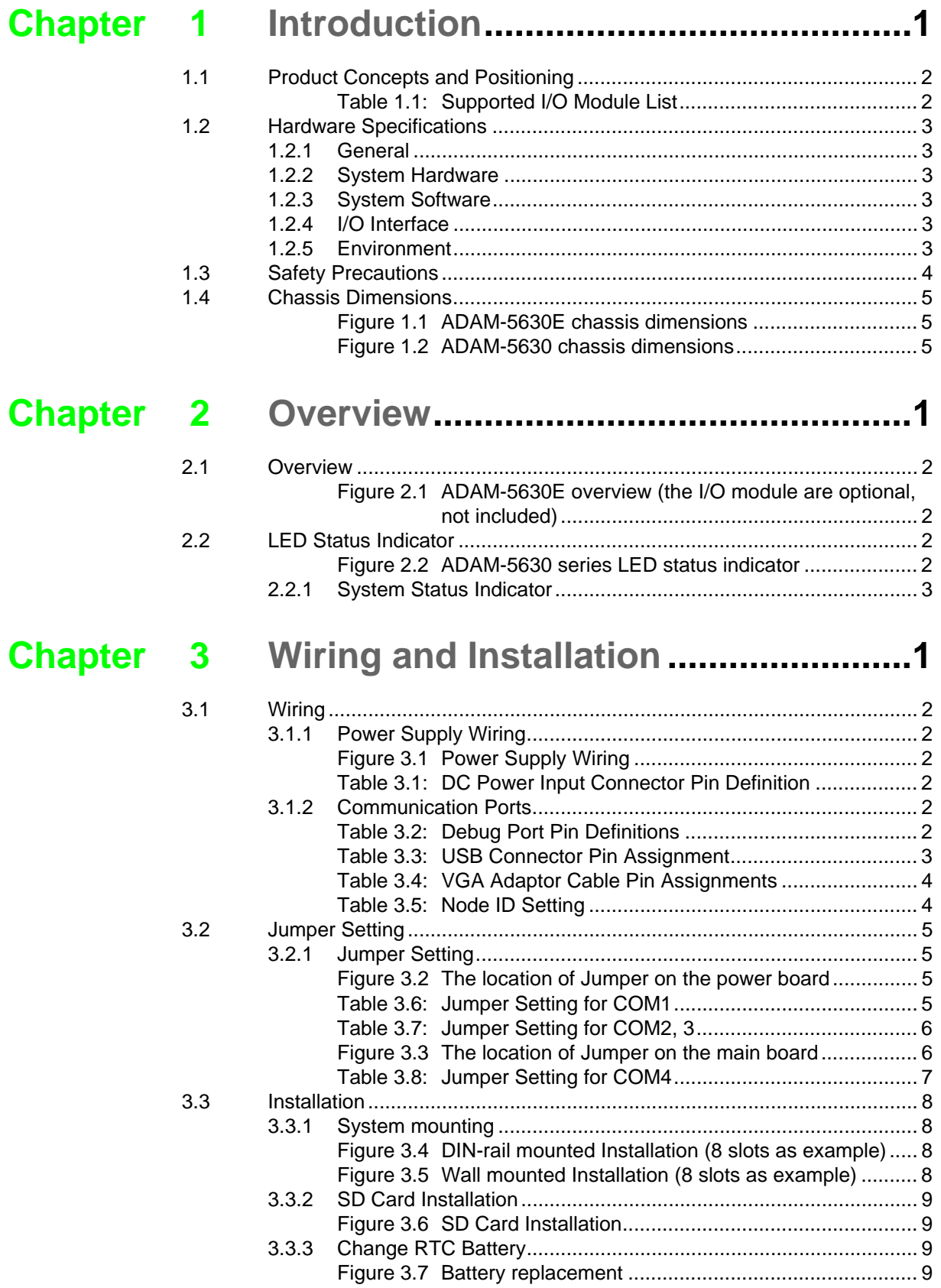

ADAM-5630\_Series User Manual iii

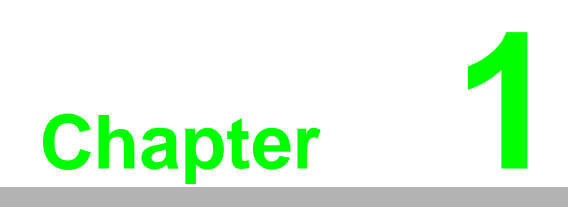

<span id="page-8-0"></span>**Introduction**

# <span id="page-9-0"></span>**1.1 Product Concepts and Positioning**

ADAM-5630 is a RISC architecture platform with high performance, wide temperature and flexible design. It serves as an edge intelligent DAQ platform connecting the multi field site devices and remote monitoring center by industry protocol, supporting 4/8 I/O slots for sensing and control in energy and environment application, which plays an important role.

To organize an ADAM-5630 Series Controller, you need to select I/O modules to interface the main unit with field devices or processes that you have previously determined. Advantech provides the following types of ADAM-5000 I/O modules for various applications so far. Following table is the I/O modules support list we provided for user's choice.

<span id="page-9-1"></span>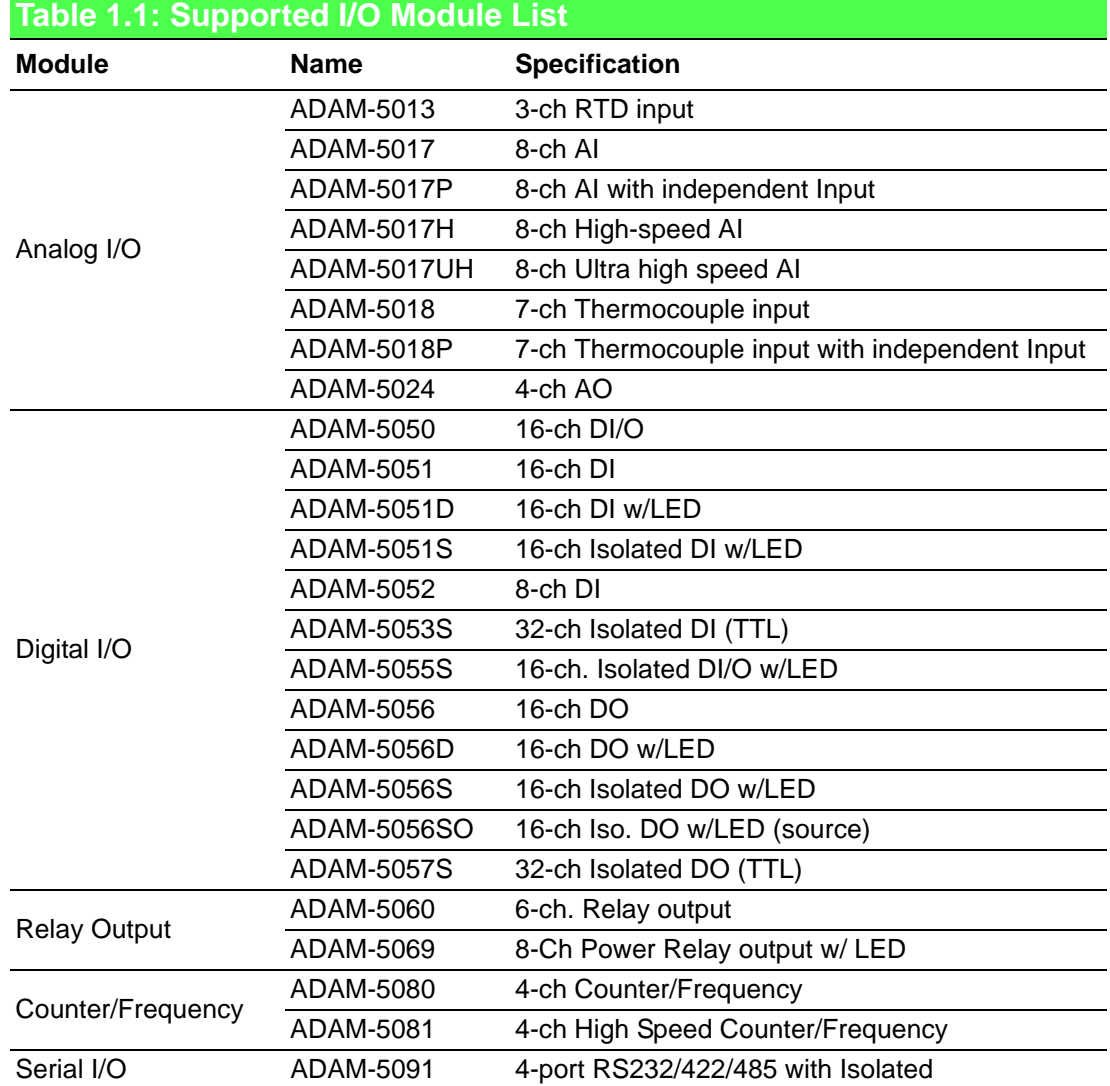

# <span id="page-10-0"></span>**1.2 Hardware Specifications**

#### <span id="page-10-1"></span>**1.2.1 General**

- Certification: CE, FCC
- $\blacksquare$  Dimensions (W x D x H):
	- $-4$  slots: 231 x 75 x 110 mm
	- 8 slots: 355 x 75 x 110 mm
- Enclosure: ABS +PC
- **Mounting: DIN-Rain, Wall-Mount**
- Power Consumption: 8W (Typical, no added on card)
- **Power Requirements: 10~30 V<sub>DC</sub>**
- System Design: Fanless with no internal cabling
- OS Support: Real time Linux

#### <span id="page-10-2"></span>**1.2.2 System Hardware**

- CPU: TI Cortex A8, 600MHz
- Memory: DDR3L 512GB
- Indicators: LEDs for Power, LAN (LINK, ACT), BAT, ERR, Programmable (LED1~LED4)
- Storage: 1GB Micro-SD card for system storage
- SD Slot: 1 x Micro-SD slot
- Display: DB15 VGA connector, 800x600 @ 60 Hz
- Watchdog Timer: Programmable 7-tier event handler, from 1 to 255 seconds for each tier
- Node ID: 8-bit

#### <span id="page-10-3"></span>**1.2.3 System Software**

- OS Support: RT-Linux 3.12 above (Distributor: Yocto)
- Configuration Tool: web, C language
- Protocol Support: Modbus/TCP, Modbus/RTU
- **Programming: Linux C**

#### <span id="page-10-4"></span>**1.2.4 I/O Interface**

- Serial Ports:
	- COM1: RS-232/485 (Screw terminal) Isolation 2500  $V_{DC}$
	- COM2: RS-485 (Screw terminal) Isolation 2500  $V_{DC}$
	- COM3: RS-485 (Screw terminal) Isolation 2500  $V_{DC}$
	- COM4: RS-232/485 (DB-9)
- Serial Port Speed:  $RS-232/RS-485: 50 \sim 115.2$  kbps
- LAN: 2 x 10/100/1000 Base-T RJ-45 ports
- USB Ports: 2 x USB, Rev. 2.0 compliant

#### <span id="page-10-5"></span>**1.2.5 Environment**

- **Humidity:**  $5 \sim 95\%$  **(non-condensing)**
- Operating Temperature: -40~70°C
- Storage Temperature: -40~85°C
- Safety Cert. Temperature:-20~50°C (-4~122° F)
- $\Box$  Operating Humidity: 20 ~ 95% (non-condensing)
- Shock Protection: IEC 60068-2-27
- Vibration Protection: IEC 60068-2-64 (Random 1 Oct./min, 1hr/axis.)

# <span id="page-11-0"></span>**1.3 Safety Precautions**

The following messages inform how to make each connection. In most cases, you will simply need to connect a standard cable

*Warning! Always disconnect the power cord from your chassis whenever you are working on it. Do not connect while the power is on. A sudden rush of power can damage sensitive electronic components. Only experienced electronics personnel should open the chassis.*

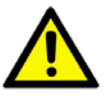

*Caution! Always ground yourself to remove any static electric charge before touching ADAM-5000 series. Modern electronic devices are very sensitive to static electric charges. Use a grounding wrist strap at all times. Place all electronic components on a static-dissipative surface or in a static-shielded bag.*

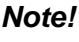

*Note! If DC voltage is supplied by an external circuit, please put a protection device in the power supply input port.*

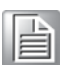

# <span id="page-12-0"></span>**1.4 Chassis Dimensions**

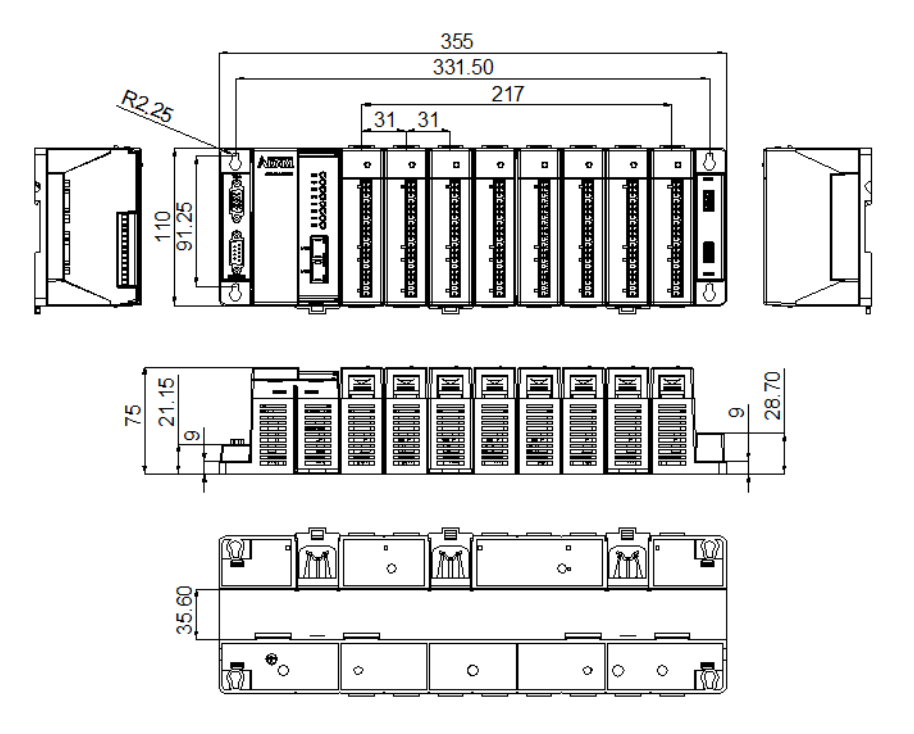

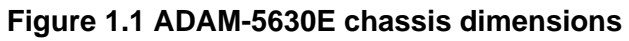

<span id="page-12-1"></span>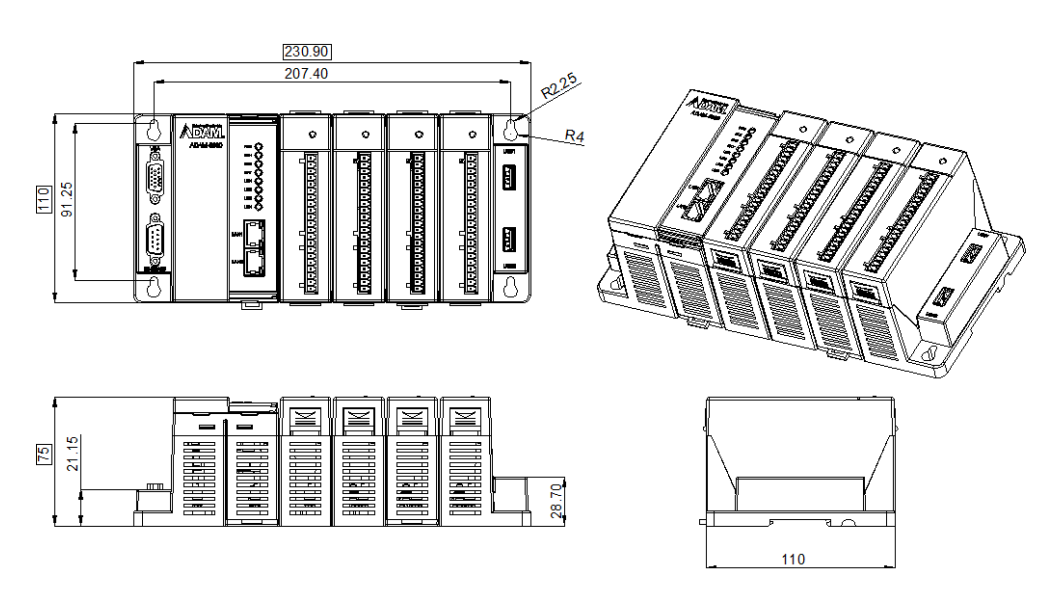

<span id="page-12-2"></span>**Figure 1.2 ADAM-5630 chassis dimensions**

ADAM-5630\_Series User Manual 6

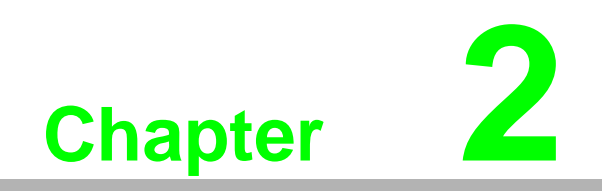

<span id="page-14-0"></span>**2Overview**

# <span id="page-15-0"></span>**2.1 Overview**

The following figures show the indicators and connectors on ADAM-5630E.

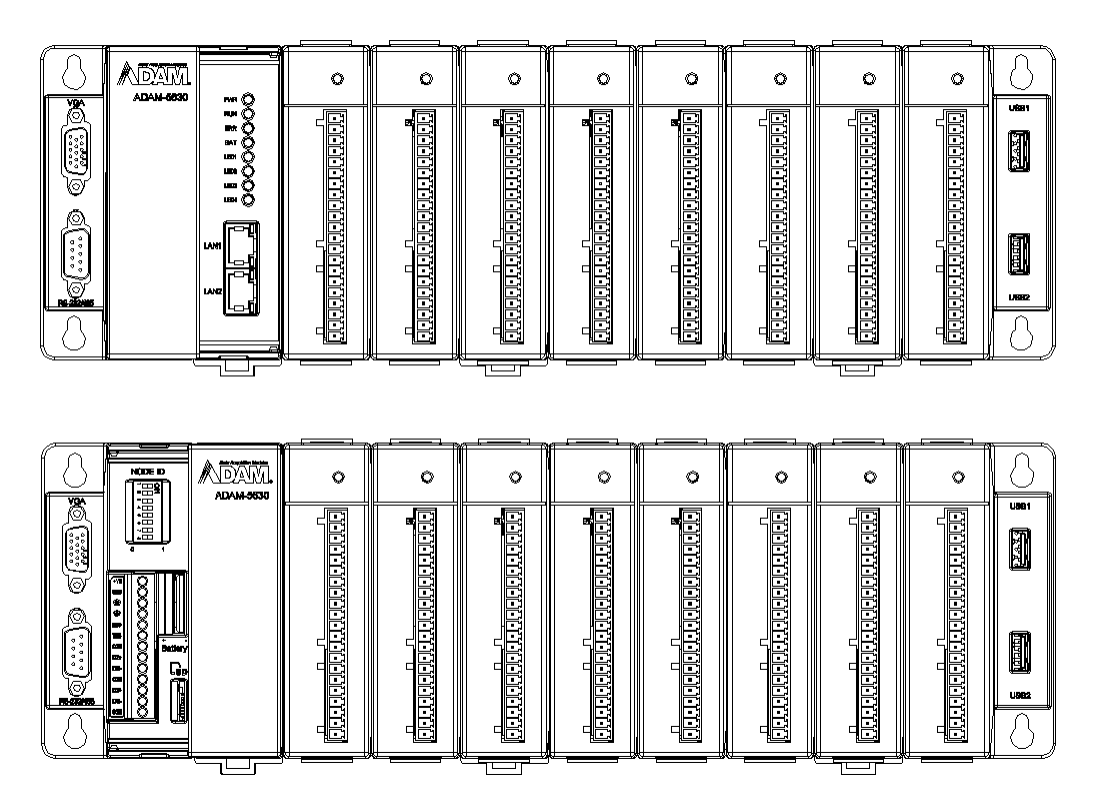

<span id="page-15-1"></span>**Figure 2.1 ADAM-5630E overview (the I/O module are optional, not included)**

# <span id="page-15-2"></span>**2.2 LED Status Indicator**

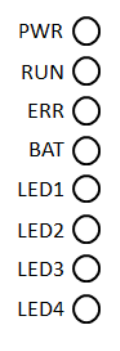

<span id="page-15-3"></span>**Figure 2.2 ADAM-5630 series LED status indicator**

# <span id="page-16-0"></span>**2.2.1 System Status Indicator**

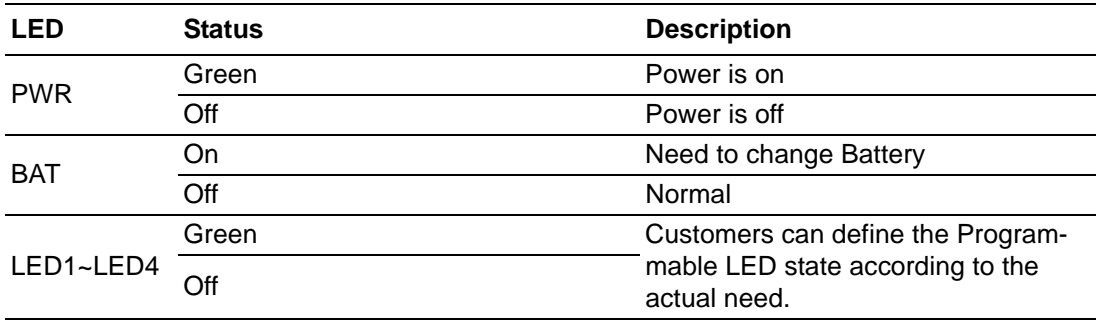

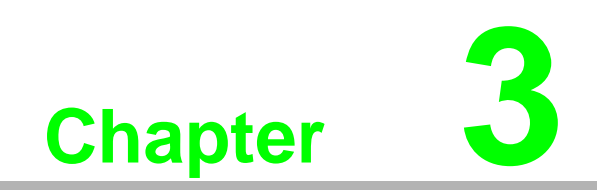

<span id="page-18-0"></span>**3Wiring and Installation**

# <span id="page-19-0"></span>**3.1 Wiring**

#### <span id="page-19-1"></span>**3.1.1 Power Supply Wiring**

ADAM-5630 supports power input ranging from 10  $V_{DC}$  to 30 $V_{DC}$ .

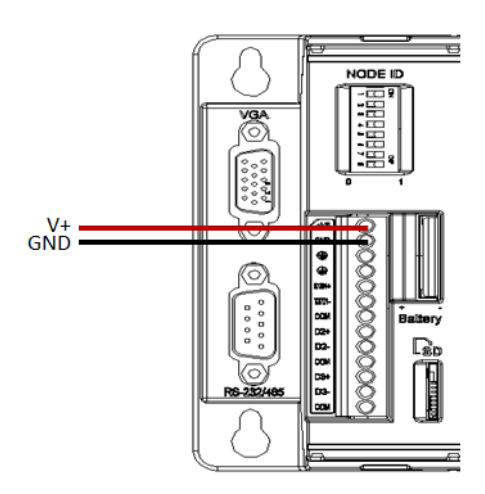

**Figure 3.1 Power Supply Wiring**

<span id="page-19-3"></span><span id="page-19-2"></span>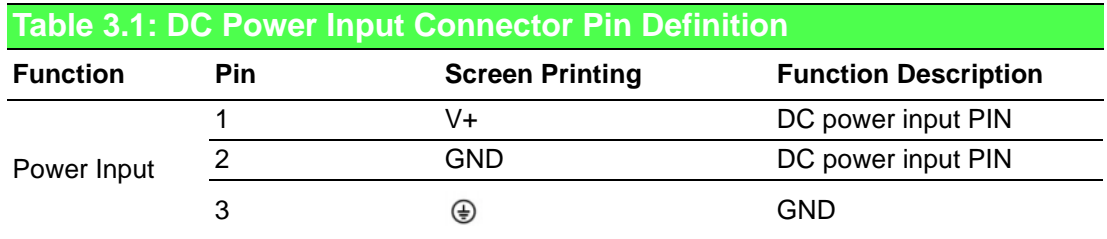

#### <span id="page-19-4"></span>**3.1.2 Communication Ports**

#### **3.1.2.1 DB-9 COM Ports (COM4)**

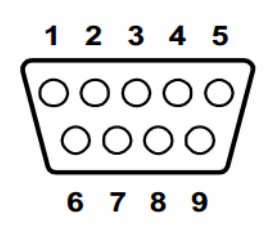

<span id="page-19-5"></span>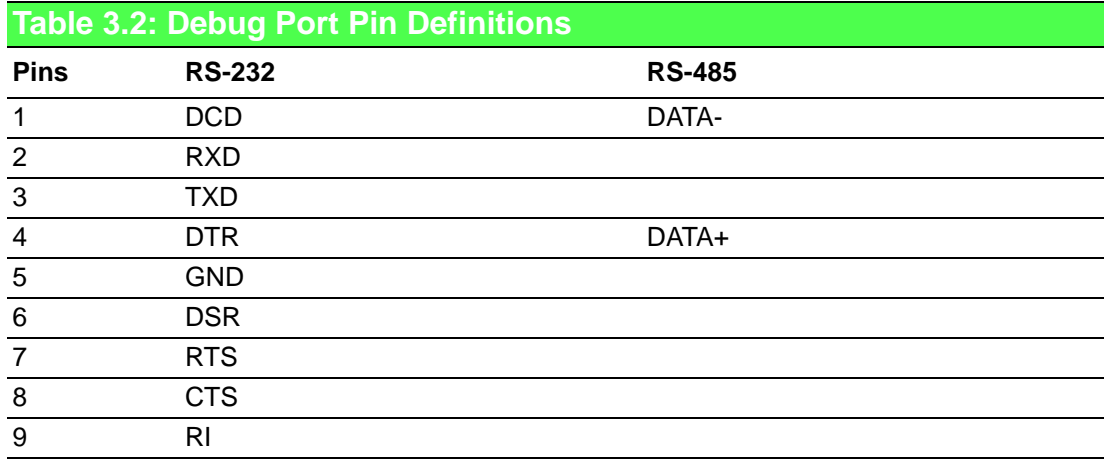

#### **3.1.2.2 Terminal Connector**

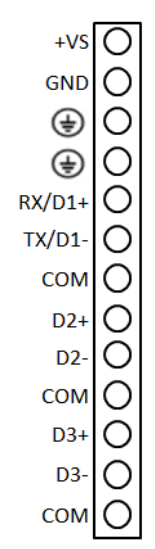

#### **3.1.2.3 USB Connector**

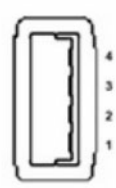

<span id="page-20-0"></span>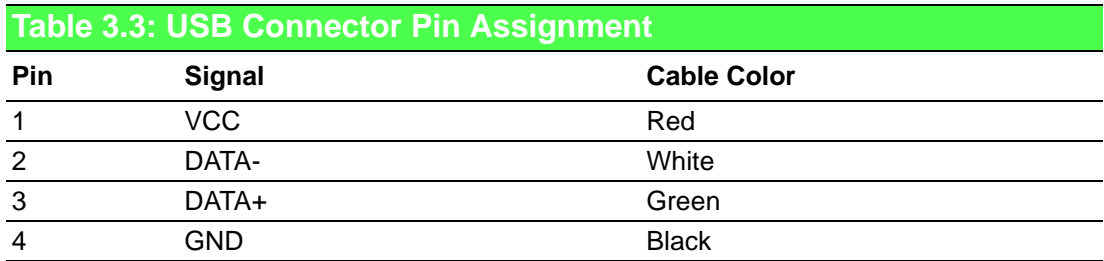

#### **3.1.2.4 LAN Connectors (LAN1~LAN2)**

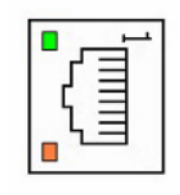

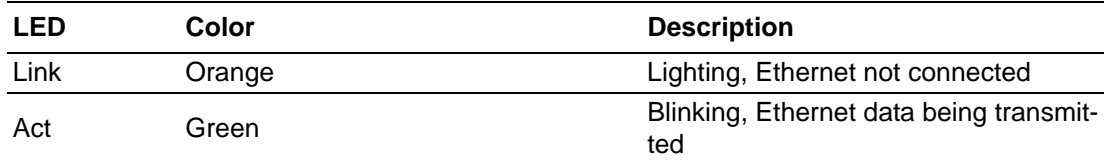

#### **3.1.2.5 VGA Display Connector**

<span id="page-21-0"></span>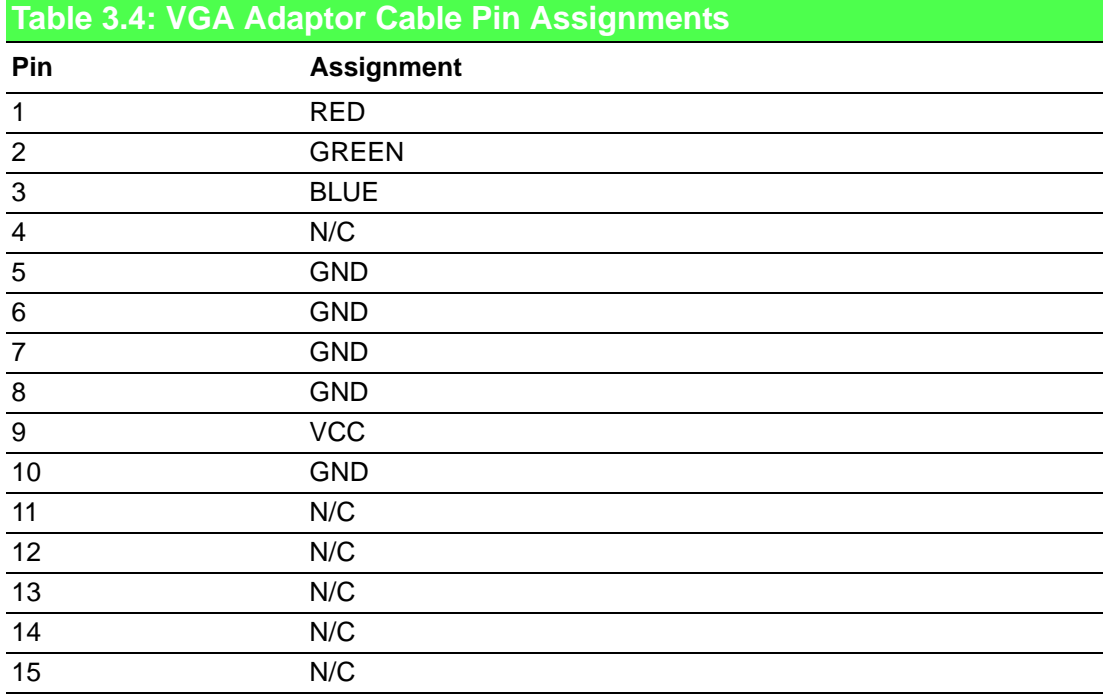

#### **3.1.2.6 Dial Switch Setting**

ADAM-5630 series have an 8-bit node ID. The detailed definition is as follows:

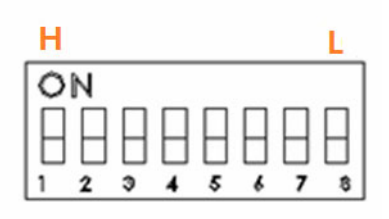

NODE ID

<span id="page-21-1"></span>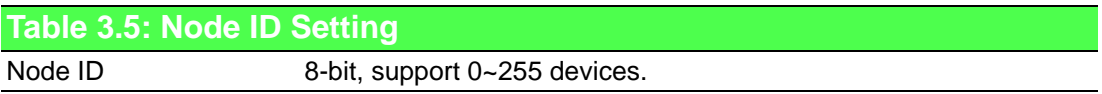

# <span id="page-22-0"></span>**3.2 Jumper Setting**

#### <span id="page-22-1"></span>**3.2.1 Jumper Setting**

The ADAM-5630 series has two types of jumper for user operation, as the below shown.

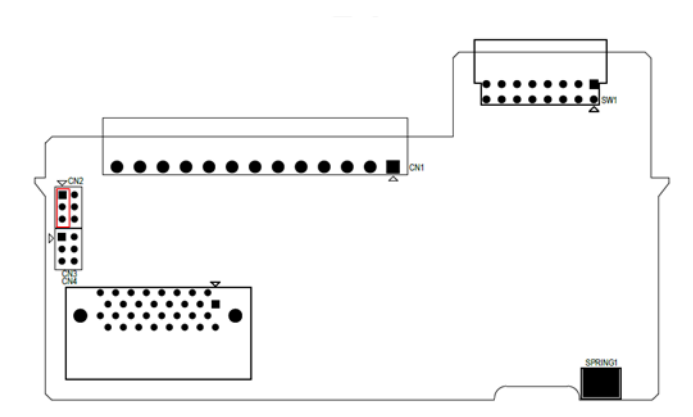

**Figure 3.2 The location of Jumper on the power board**

<span id="page-22-3"></span><span id="page-22-2"></span>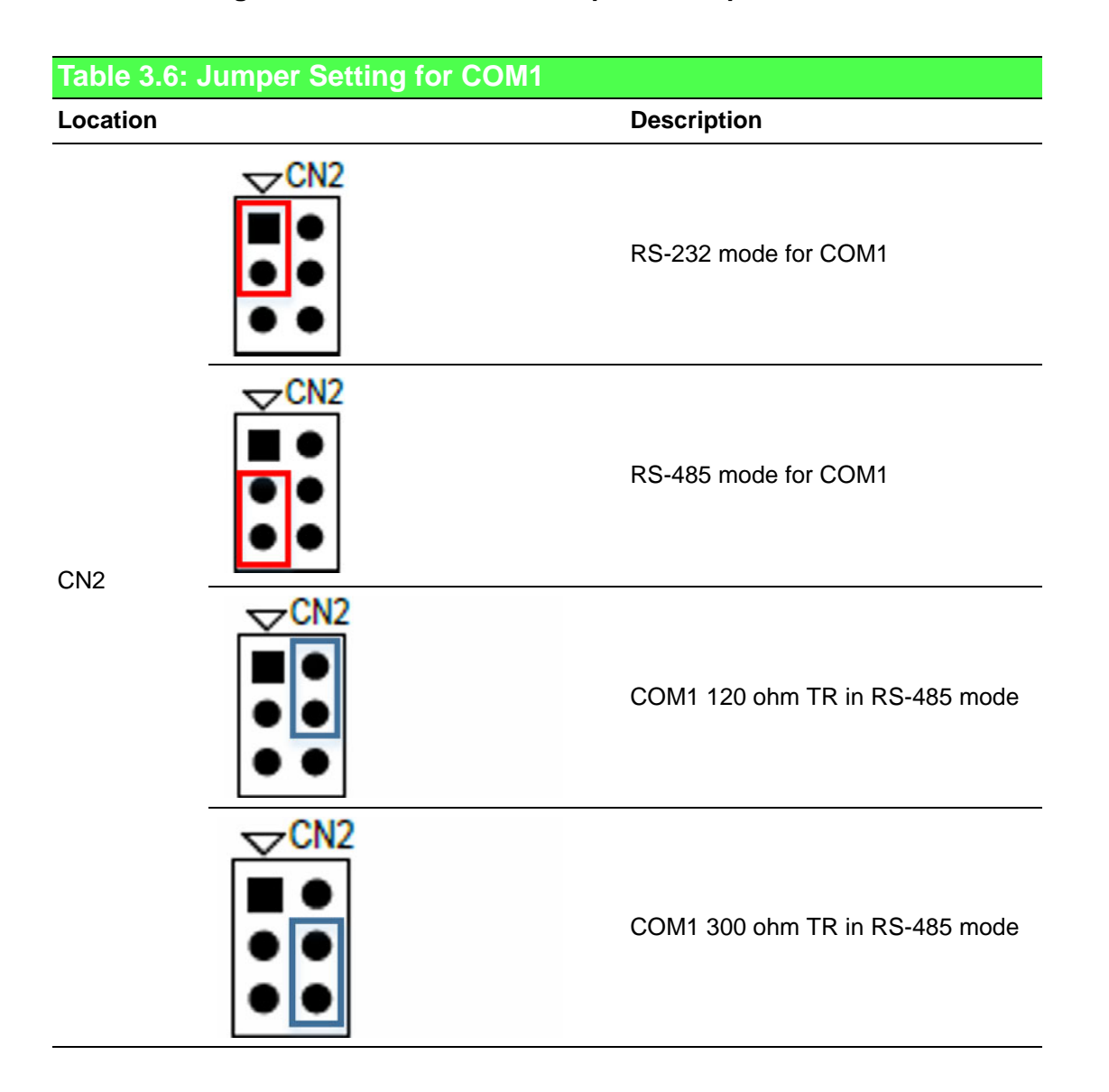

<span id="page-23-0"></span>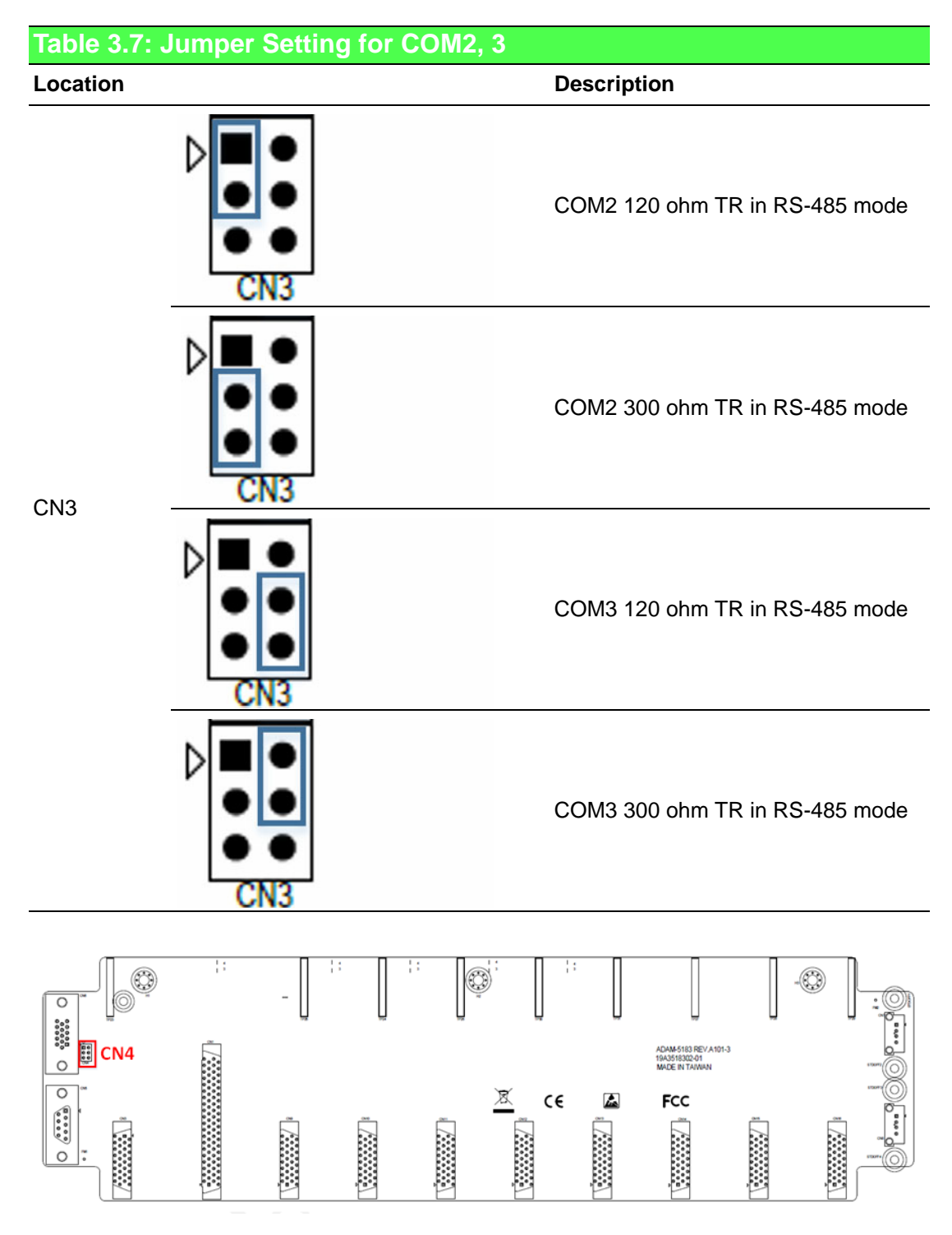

<span id="page-23-1"></span>**Figure 3.3 The location of Jumper on the main board**

<span id="page-24-0"></span>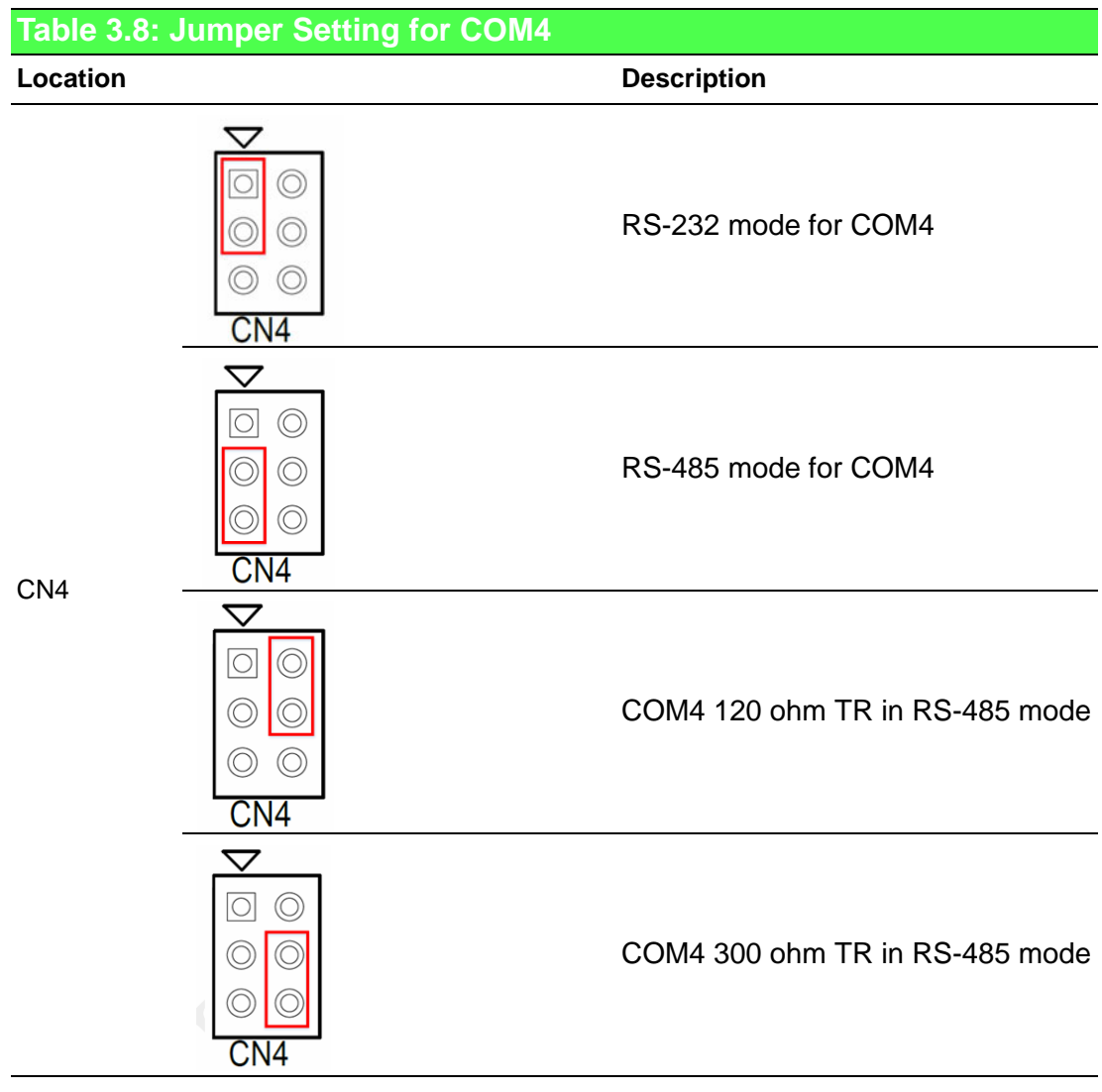

# <span id="page-25-0"></span>**3.3 Installation**

#### <span id="page-25-1"></span>**3.3.1 System mounting**

ADAM-5630 series provides DIN-rail and wall mount, please refer the following examples:

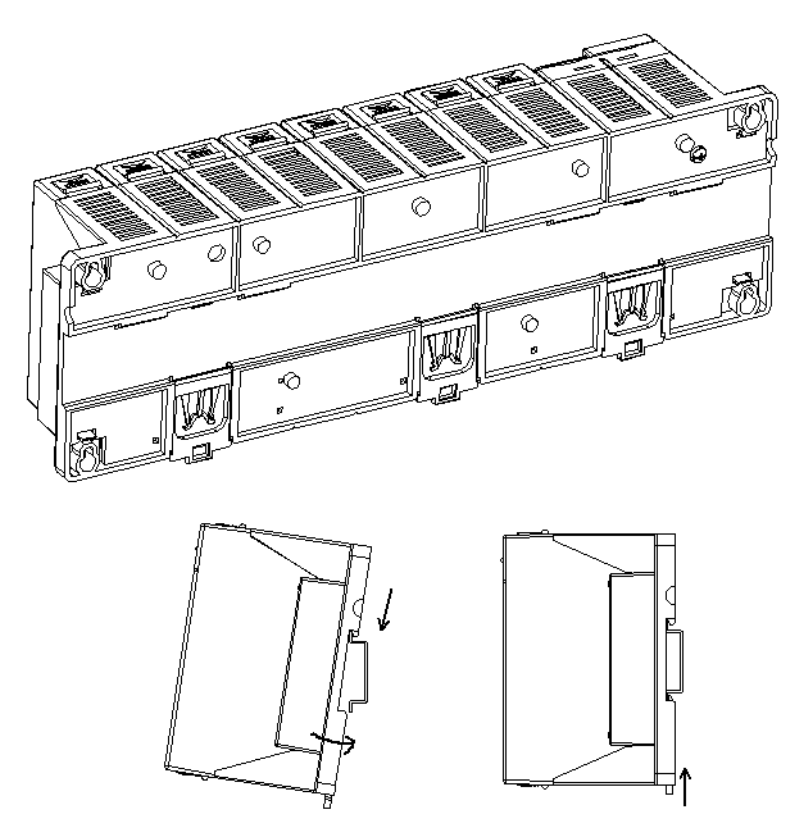

**Figure 3.4 DIN-rail mounted Installation (8 slots as example)**

<span id="page-25-3"></span><span id="page-25-2"></span>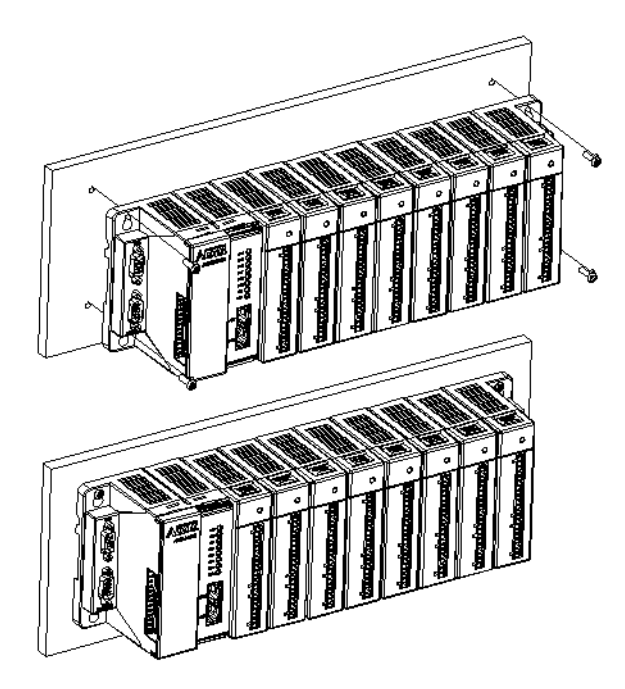

**Figure 3.5 Wall mounted Installation (8 slots as example)**

# Chapter 3 Wiring and Installation

#### <span id="page-26-0"></span>**3.3.2 SD Card Installation**

ADAM-5630 series are equipped with one Micro SD slots for data storage.

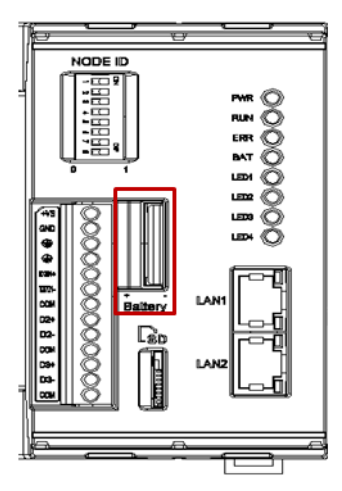

**Figure 3.6 SD Card Installation**

#### <span id="page-26-2"></span>**3.3.3 Change RTC Battery**

<span id="page-26-1"></span>ADAM-5630 series provide the external battery slot for user can easy change it.

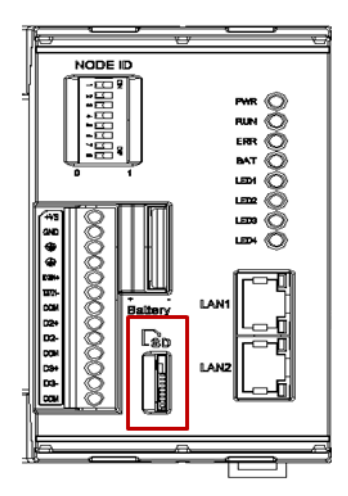

<span id="page-26-3"></span>**Figure 3.7 Battery replacement**

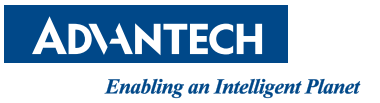

## **www.advantech.com**

**Please verify specifications before quoting. This guide is intended for reference purposes only.**

**All product specifications are subject to change without notice.**

**No part of this publication may be reproduced in any form or by any means, electronic, photocopying, recording or otherwise, without prior written permission of the publisher.**

**All brand and product names are trademarks or registered trademarks of their respective companies.**

**© Advantech Co., Ltd. 2018**